**Dednat6: an extensible (semi-)preprocessor for** LuaLATEX that understands diagrams in ASCII art

1

Eduardo Ochs - UFF TUG 2018 - Rio de Janeiro, 20-22 jul 2018 <http://angg.twu.net/dednat6.html>

#### **Prehistory: dednat.icn**

My master's thesis was partly about Natural Deduction, and it had lots of tree diagrams like these:

$$
\frac{[x]^1 \quad f}{f(x)} \quad g \qquad \frac{[a]^1 \quad a \to b}{b} \qquad b \to c
$$
\n
$$
\frac{g(f(x))}{\lambda x. g(f(x))} \quad 1 \qquad \frac{c}{a \to c} \quad 1
$$

I used proof.sty to typeset them, but the code for each diagram was so opaque that I had to keep a 2D ascii art version of each diagram in comments so that I wouldn't get lost...

### **Prehistory: dednat.icn (2)** ...like this:

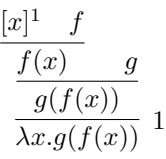

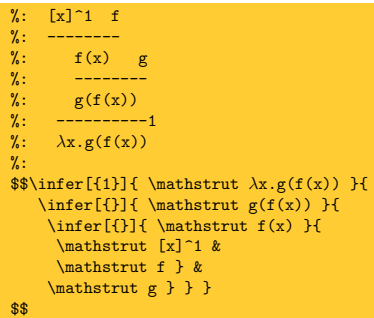

### **Prehistory: dednat.icn (3)**

...then I realized that I could automate the boring part. I made the syntax of the 2D ascii art trees more rigid and wrote a parser (in Icon!) that understood it. A tree with a name tag like  $\hat{\tau}$ oo below it would become a \defded{foo}{...} dednat.icn would only look for trees in '%:'-lines,

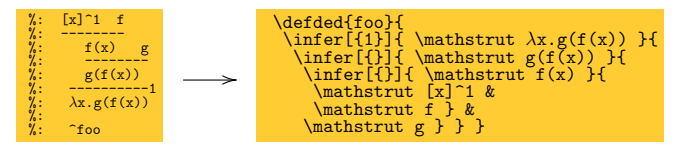

and would put the '\defded's in another file...

**Prehistory: dednat.icn (4)** So that I could have this, in myfile.tex:

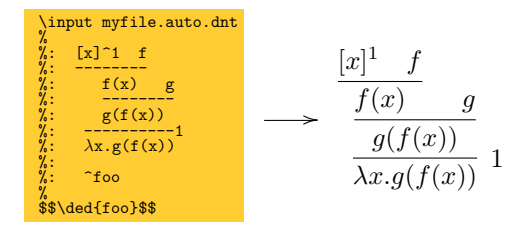

Running 'dednat.icn myfile.tex' would generate the file myfile.auto.dnt.

### **Prehistory: dednat4.lua**

dednat.icn understood one kind of "head": '%:'-lines would be scanned for trees.

dednat4.lua understood three kinds of heads:  $\mathcal{C}$ :'-lines would be scanned for trees. '%L'-lines contained Lua code, '%D'-lines contained diagrams in a Forth-based language. New heads could be added dynamically.

(Actually I also had a head to define abbreviations like '->'  $\rightarrow$  '\to ')

#### **Dednat4.lua's language for diagrams**

Based on Forth: stack-based, and we can define words that affect parsing — that eat the next word or all the rest of the line. Some words parse a 2D grid with coordinates for nodes; other words join nodes with arrows. Generates code for diagxy.tex (a front-end for xypic).

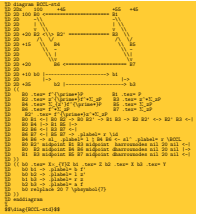

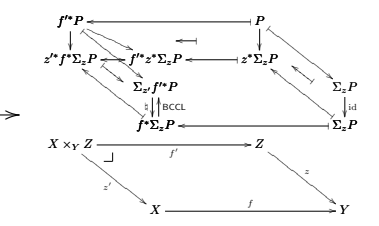

#### **Dednat4.lua's language for diagrams (2)**

```
 %D diagram adj
  \frac{\%}{\%} 2Dx 100 +25
%D 2D 100 LA <-| A<br>%D 2D | |
  \begin{array}{ccc} \n\sqrt[3]{2D} & \sqrt[3]{2D} & \sqrt[3]{2D} \\ \n\sqrt[3]{2D} & \sqrt[3]{2D} & \sqrt[3]{2D} \\ \n\sqrt[3]{2D} & \sqrt[3]{2D} & \sqrt[3]{2D} & \sqrt[3]{2D} \n\end{array}2D v v<br>2D +25 B l -> RB
%D 2D +25 B |-> RB<br>%D 2D<br>%D 2D +15 \catB \catA<br>%D (( LA A <-|<br>%D LA B -> A RB -><br>%D B RB |->
%D LA RB harrownodes nil 20 nil <-><br>%D \catB \catA <- sl^ .plabel= a L<br>%D \catB \catA -> sl_ .plabel= b R
 %D ))
  %D enddiagram
  \dddot{Z}$\delta\diag{adj}$$
```
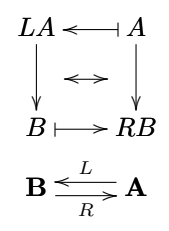

## **Dednat4.lua's language for diagrams (3)** (See my "Bootstrapping a Forth in 40 lines of Lua code" in the Lua Gems book... section 'Modes")

```
 %D diagram adj
 %D 2Dx 100 +25
%D 2D 100 LA <-| A<br>
%D 2D | <--> |<br>
%D 2D v v<br>
%D 2D v v<br>
%D 2D +25 B |-> RB
 %D 2D 
ND 2D +15 \catB \catA\begin{array}{c} \text{\%D} \ \text{\%D} \ \text{(} \ \text{L} \ \text{A} \ \text{A} \ \text{<-}\ \text{L} \end{array}_{\nu,D}^{\nu,D} LA B -> A RB -><br>_{\nu,D}^{\nu} B RB |->
 %D BRB |-><br>%D LARB ha<br>%D \catB \c
              LA RB harrownodes nil 20 nil <->
%D \catB \catA <- sl^ .plabel= a L<br>%D \catB \catA -> sl_ .plabel= b R
 \sqrt{\text{3D}} ))
  %D enddiagram
 \frac{1}{2}$$
```
The words in red "eat text". 2D and 2Dx eat the rest of the line as a grid, and define nodes with coordinates. .plabel modifies the arrow at the top of the stack: 'placement' 'label' **Dednat4.lua's language for diagrams (4)** (See my "Bootstrapping a Forth in 40 lines of Lua code" in the Lua Gems book... section 'Modes")

```
 %D diagram adj
  \begin{array}{cc} \text{W.D. } 2\text{Dx} & 100 & +25 \\ \text{W.D. } 2\text{D} & 100 \text{ LA} < -1 \text{ A} \end{array}2D 100 LA <- | A
  \begin{array}{cc} \text{W.D} & 2D \\ \text{W.D} & 2D \end{array} | <-->
%D 2D | \leftarrow \rightarrow |<br>
%D 2D v v<br>
%D 2D +25 B | \rightarrow RB
\begin{array}{cc} \angle \angle \angle D \\ \angle D \end{array} +15 \catB \catA
  \overline{2D}\begin{array}{c} \n\sqrt[3]{2} \\
\sqrt[3]{2} \\
\sqrt[3]{2} \\
\sqrt[3]{D} \\
\sqrt[3]{D} \\
\sqrt[3]{D} \\
\sqrt[3]{B} \\
\sqrt[3]{B} \\
\sqrt[3]{B} \\
\sqrt[3]{C} \\
\sqrt[3]{D} \\
\sqrt[3]{D} \\
\sqrt[3]{D} \\
\sqrt[3]{D} \\
\sqrt[3]{D} \\
\sqrt[3]{D} \\
\sqrt[3]{D} \\
\sqrt[3]{D} \\
\sqrt[3]{D} \\
\sqrt[3]{D} \\
\sqrt[3]{D} \\
\sqrt[3]{D} \\
\sqrt[3]{D} \\
\sqrt[3]{D} \\
\sqrt[3]{D} \\
\sqrt[3]{D} \\
\sqrt[LA B \rightarrow A RB \rightarrow%D BRB|-><br>%D LARBha
                          LA RB harrownodes nil 20 nil \langle - \rangle%D \text{CatB} \cdot \text{sl}^ \text{plabel}= a L \cdot \text{CatB} \cdot \text{CatA} \Rightarrow \text{sl} \cdot \text{plabel}= b R\begin{pmatrix} 0 & 0 \\ 0 & 0 \\ 0 & 0 \end{pmatrix} %D enddiagram
  \frac{1}{2}$$
```
2D and 2Dx eat the rest of the line as a grid, and define nodes with coordinates. Arrow words connect the two topmost nodes in the stack. harrownodes creates two phantom nodes for a middle horizontal arrow.

# **Dednat4.lua's language for diagrams (5)**

For the sake of completeness... diagram resets several tables, enddiagram outputs the table arrows as diagxy code,  $sl^{\frown}$  and  $sl$  slide the topmost arrow in the stack, The  $')$  in a  $((\ldots))$  block drops all top items from the stack until the depth becomes what it was at the  $(C, \mathcal{C})$ . we can put Lua code in  $\sqrt[n]{L}$  lines between  $\sqrt[n]{D}$  lines, and...

#### require "diagforth"

```
storenode {TeX="a", tag="a", x=100, y=100}
storenode \{TaX="b", ta\sigma="b", x=140, y=100\}= nodes
 storearrow(DxyArrow {from="a", to="b", shape="|->",
                          slide="5pt", label="up",<br>placement="a"})
placement="a"})<br>storearrow(DxyArrow {from="a", to="b", shape=".>"})<br>storearrow(DxyPlace {nodes["a"]})
 storearrow(DxyLiteral {"literal foobar"})
 = arrows
print(arrow to TeX(arrows[1]))
 print(arrows[2]:TeX())
 print(arrows[3]:TeX())
print(arrows[4]:TeX())
print(arrows_to_TeX())
```
← this Lua code shows how the low-level functions work...

### **Dednat6: a semi-preprocessor**

Dednat4 is a real pre-processor it generates a foo.auto.dnt from foo.tex, and it runs before LAT<sub>EX</sub>.

In Dednat6 the Lua code that processes the lines with heads like  $\sqrt[n]{L}$ ,  $\sqrt[n]{s}$ ;  $\sqrt[n]{D}$ , etc, pretends to run at the same time as TEX... In fact there are synchronization points. Each tree in a  $\sqrt{\cdot}$ : block generates a  $\Delta$ each diagram in a  $\sqrt{\mathbb{D}}$  block generates a  $\det$ '\pu' means "process all pending heads until the current line", and send the defs to  $\text{LATEX}$ —

#### **Dednat6: a semi-preprocessor (2)**

'\pu' means "process all pending heads until the current line", and send the defs to  $\text{LFT}_F X$ — This is implemented using "blocks" with i and j fields for their starting and ending lines.

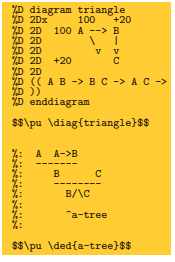

 $\sqrt{\mathbb{Z}}$  block: lines 1–10 First  $\psi$ : line 12  $\%$ : block: lines 15–22 Second  $\sqrt{\nu}$ : line 24

Whole .tex file: lines 1–24

#### **Dednat6: a semi-preprocessor (3)**

'\pu' means "process all pending heads until the current line", and send the defs to  $\text{LFT}_F X$ — This is implemented using "blocks" with i and j fields for their starting and ending lines.

```
 %D diagram triangle
\begin{array}{l} \text{W 2Dx} \qquad \text{100} \qquad \text{M} \qquad \text{---} \text{y} \\ \text{W 2D} \qquad \text{100} \qquad \text{A} \qquad \text{---} \text{y} \\ \text{W 2D} \qquad \text{V} \qquad \text{V} \\ \text{W 2D} \qquad \text{---} \qquad \text{V} \qquad \text{V} \\ \text{W 2D} \qquad \text{---} \qquad \text{V} \qquad \text{C} \\ \text{W 2D} \qquad \text{---} \qquad \text{V} \qquad \text{C} \qquad \text{---} \\overline{2D} ))
 %D enddiagram
 $$\pu \diag{triangle}$$
\frac{\%}{\%}: A - A \rightarrow B %: B C
              %: --------
                B/\Gamma\frac{\gamma}{\gamma}:
                "a - true $$\pu \ded{a-tree}$$
                                                        tf = Block {i=1, i=24, nline=1, ...}
                                                        First '\pu': line 12
                                                        processuntil(12)
                                                        processlines(1, 11)
                                                        processblock {head="%D", i=1, j=10}
                                                        output("\\defdiag{triangle}{...}")
                                                        nline=13
                                                        tf becomes {i=1, i=24, n} ine=13, ...}
                                                        Second '\pu': line 24
                                                        processuntil(24)
                                                        processlines(13, 23)
                                                        processblock {head="%:", i=15, j=22}
                                                        output("\\defded{a-tree}{...}")
                                                        nline=25
```
#### **Dednat6: a semi-preprocessor (4)**

%D diagram triangle<br>%D 2Dx 100 +20  $_{7.0}^{9.0}$  D 2D x  $_{100}^{9.0}$  100 A --> B  $\begin{array}{ccc} \stackrel{\text{\normalsize 9D}}{0.2D} & \begin{array}{cc} \vee & \vee \\ \vee & \vee \end{array} \\ \end{array}$  $\frac{6}{2}$ D 2D +20  $\frac{\%D}{\%D}$  2D<br> $\frac{\%D}{\%D}$  ((A B -> B C -> A C -> %D )) %D enddiagram \$\$\pu \diag{triangle}\$\$  $A \quad A \rightarrow B$  %: -------  $B = C$  $\%$ : -------- $B/\Gamma$  %: %: ^a-tree %: \$\$\pu \ded{a-tree}\$\$

```
tf = Block \{i=1, i=24, nline=1, ... \}First '\pu': line 12
processuntil(12)
processlines(1, 11)
processblock {head="%D", i=1, j=10}
output("\\defdiag{triangle}{...}")
nline=13
tf becomes \{i=1, j=24, nline=13, ... \}Second '\pu': line 24
processuntil(24)
processlines(13, 23)
processblock {head="%:", i=15, j=22}
output("\\defded{a-tree}{...}")
nline=25
```
## **Downloading and testing**

I gave up (temporarily?) keeping a package or a git repo of Dednat6... but if you run something like this in a shell,

```
 rm -rfv /tmp/edrx-latex/
 mkdir /tmp/edrx-latex/
 cd /tmp/edrx-latex/
 # See: http://angg.twu.net/LATEX/2017planar-has-1.pdf
wget http://angg.twu.net/LATEX/2017planar-has-1.tgz
 tar -xvzf 2017planar-has-1.tgz
 lualatex 2017planar-has-1.tex
```
you download and unpack a .tgz with the full source code for 2017planar-has-1.pdf, including a full version of Dednat6, and all the (non-standard) TFX files... The home page of dednat6

<http://angg.twu.net/dednat6.html>

points to several such .tgzs, both simple and complex.

#### **Extensions**

It is easy to extend Dednat6 with new heads... For example, for these slides I created a head  $\sqrt{\nu}$ for a Dednat6-based verbatim mode...

the Lua code was initially just this:

```
registerhead "W'' {<br>name = "myverba
          = "myverbatim",
  action = function() local i,j,verbatimlinesorig = tf:getblock()
       verbatimlines = verbatimlinesorig end,
 }
```
Dednat6 would take each block of  $\sqrt{\mathbf{W}}$  lines and store its contents in the global variable verbatimlines, that I would process in Lua in  $\sqrt[n]{L}$  lines to generate the LAT<sub>EX</sub> code that I want...

## **Hacking**

Hacking something usually consists of these stages:

- 1) "reading": understanding docs, data structures, code
- 2) making tests, dumping data structures
- 3) "writing": implementing new things

Here's how to do (1): Learn a tiny bit of Emacs and eev: <http://angg.twu.net/#eev> and run the "eepitch blocks" in the Lua source files...

### **Eepitch blocks in comments in Lua files** This is a comment block in dednat6/diagforth.lua:

```
 --[==[
* (eepitch-lua51)
* (eepitch-kill)
* (eepitch-lua51)
 require "diagforth"
storenode {TeX="a", tag="a", x=100, y=100}
storenode \{TaX="b", tag="b", x=140, y=100}
= nodes
storearrow(DxyArrow {from="a", to="b", shape="|->",
                        slide="5pt", label="up",
 placement="a"})
 storearrow(DxyArrow {from="a", to="b", shape=".>"})
storearrow(DxyPlace {nodes["a"]})
 storearrow(DxyLiteral {"literal foobar"})
 = arrows
 --]==]
```
It is an "e-script" — an executable log of an experiment that I was doing. It can be "played back" by typing 'F8's in Emacs+eev — an 'F8' on a red star line runs that line as Lisp code ( $\rightarrow$  set up a target buffer)...

#### **Eepitch blocks in comments in Lua files (2)**

```
--[==[
* (eepitch-lua51)
* (eepitch-kill)
* (eepitch-lua51)
 require "diagforth"
storenode {TeX="a", tag="a", x=100, y=100}
storenode \{TeX="b", ta\bar{g}="b", x=140, y=100\} = nodes
(...)-1 = 1
```
An 'F8' on a red star line runs that line as Lisp code  $(\rightarrow$  set up a target buffer with a Lua interpreter) and an 'F8' on a non-red star line sends that line to the target buffer as if the user had typed it...

### **REPLs**

#### Here's a screenshot.

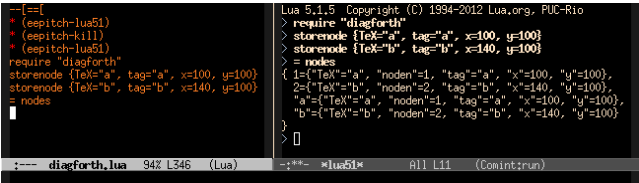

Left Emacs window: the e-script buffer. The cursor is there: We have just executed an eepitch block with 'F8's.

Right Emacs window: the target buffer, with a terminal running Lua 5.1 in interactive (Read/Eval/Print/Loop) mode. Blue '>'s: Lua prompts. Bold white: user input (sent with 'F8's). Here we used just Lua, not LuaLATFX.

## **REPLs (2)** It is also possible to run Rob Hoelz's lua-repl from inside LuaLAT<sub>F</sub>X. Here's a screenshot.

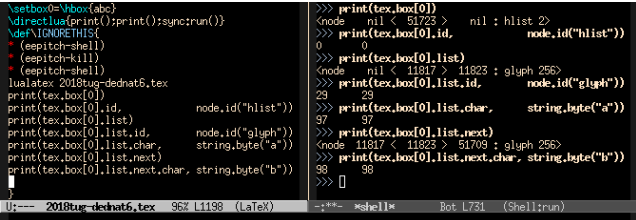

When you are a Bear of Very Little Brain like me  $\sim$  LuaT<sub>E</sub>X's interface to T<sub>E</sub>X boxes looks very hard... lua-repl may help.

## **HEY!!!**

#### From <http://angg.twu.net/dednat6.html>:

I've stopped trying to document dednat6 because

- 1) I don't have a mental image of who I am writing for,
- 2) I get far too little feedback,
- 3) all of the feedback that I got came from people who felt that I was not writing for them  $-$  my approach, tone and choice of pre-requisites were all wrong.

If you would like to try dednat<sub>6</sub>, get in touch, let's chat please!

Maybe I can typeset in 20 minutes a diagram that took you a day, maybe I can implement an extension that you need...